## **Informationen zur Nutzung der App MusicX Neo**

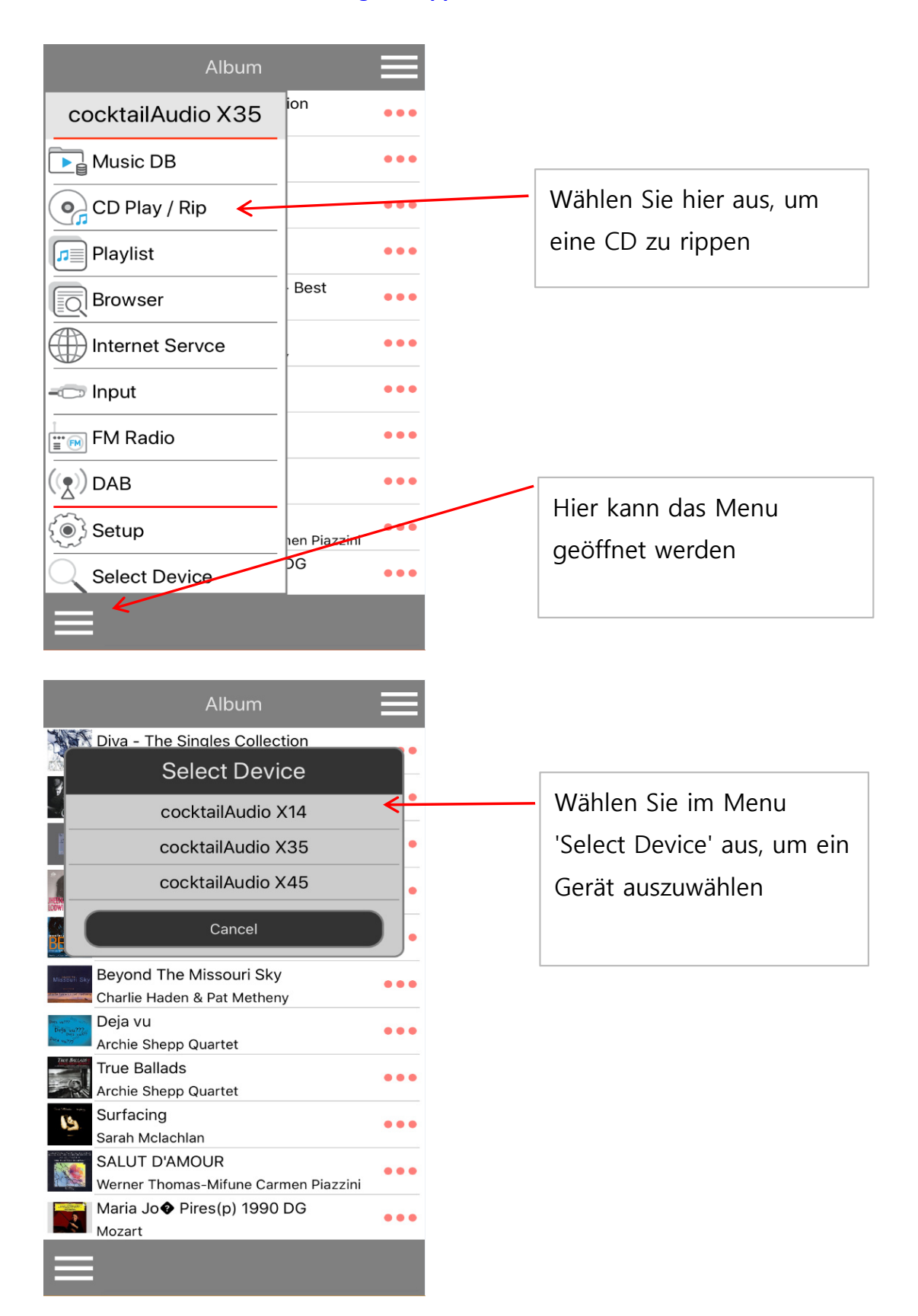

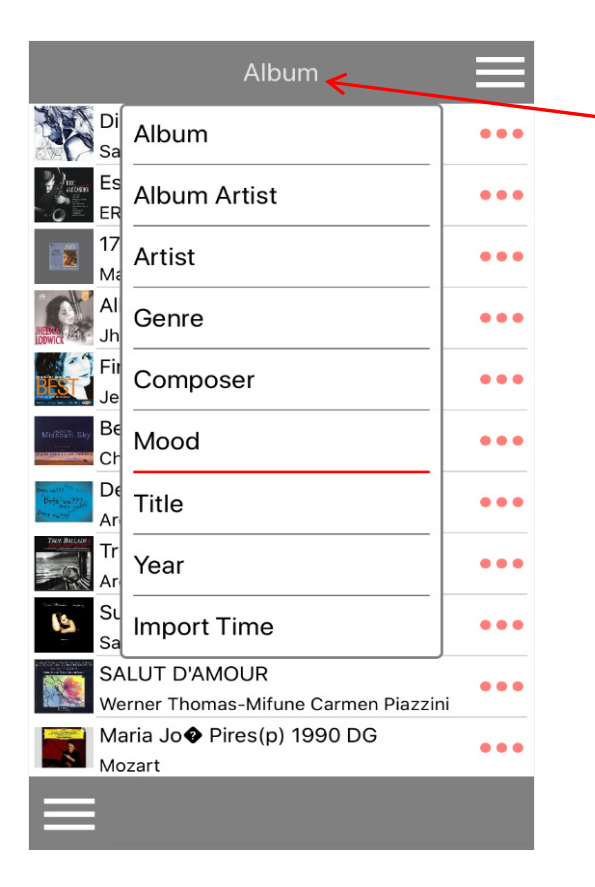

Klicken Sie auf die Titelleiste um die Ansicht zu wechseln

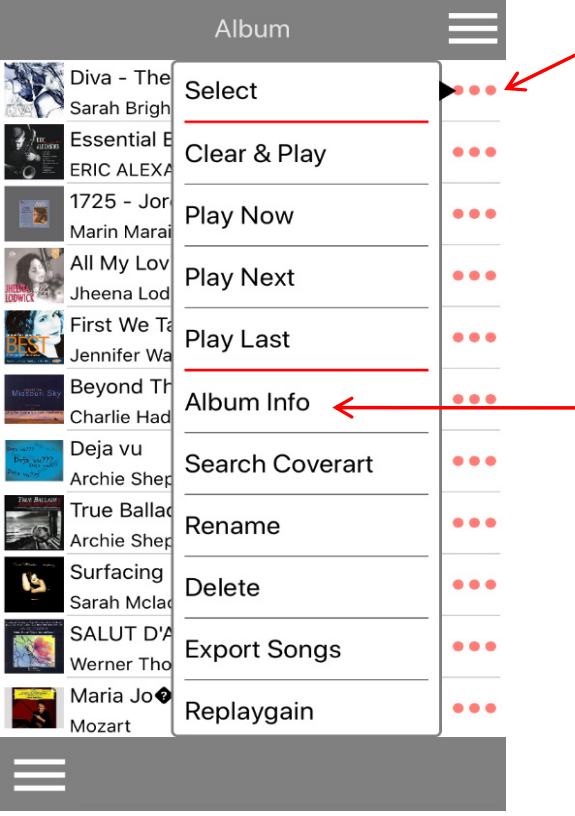

Klicken Sie hier um das Aktionsmenu zu öffnen

Klicken Sie hier, um die Albuminformationen zu sehen oder zu bearbeiten

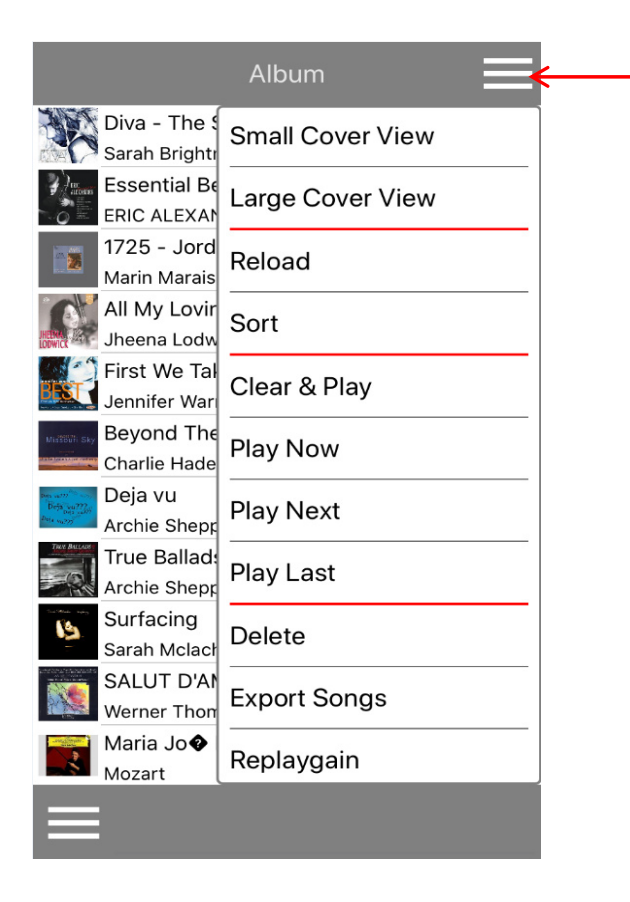

Klicken Sie hier um das Aktionsmenu zu öffnen

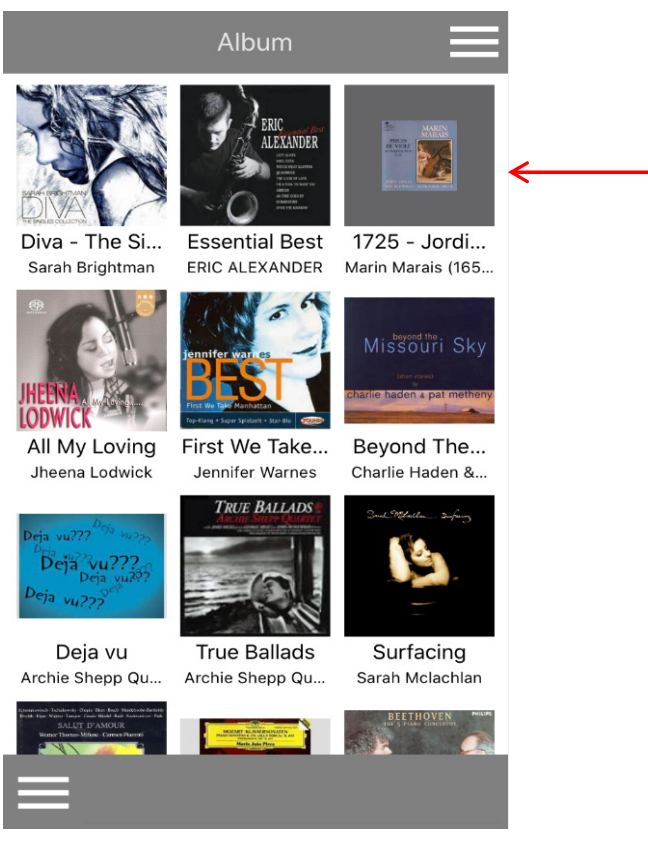

Small Cover View Kleine Coveranzeige

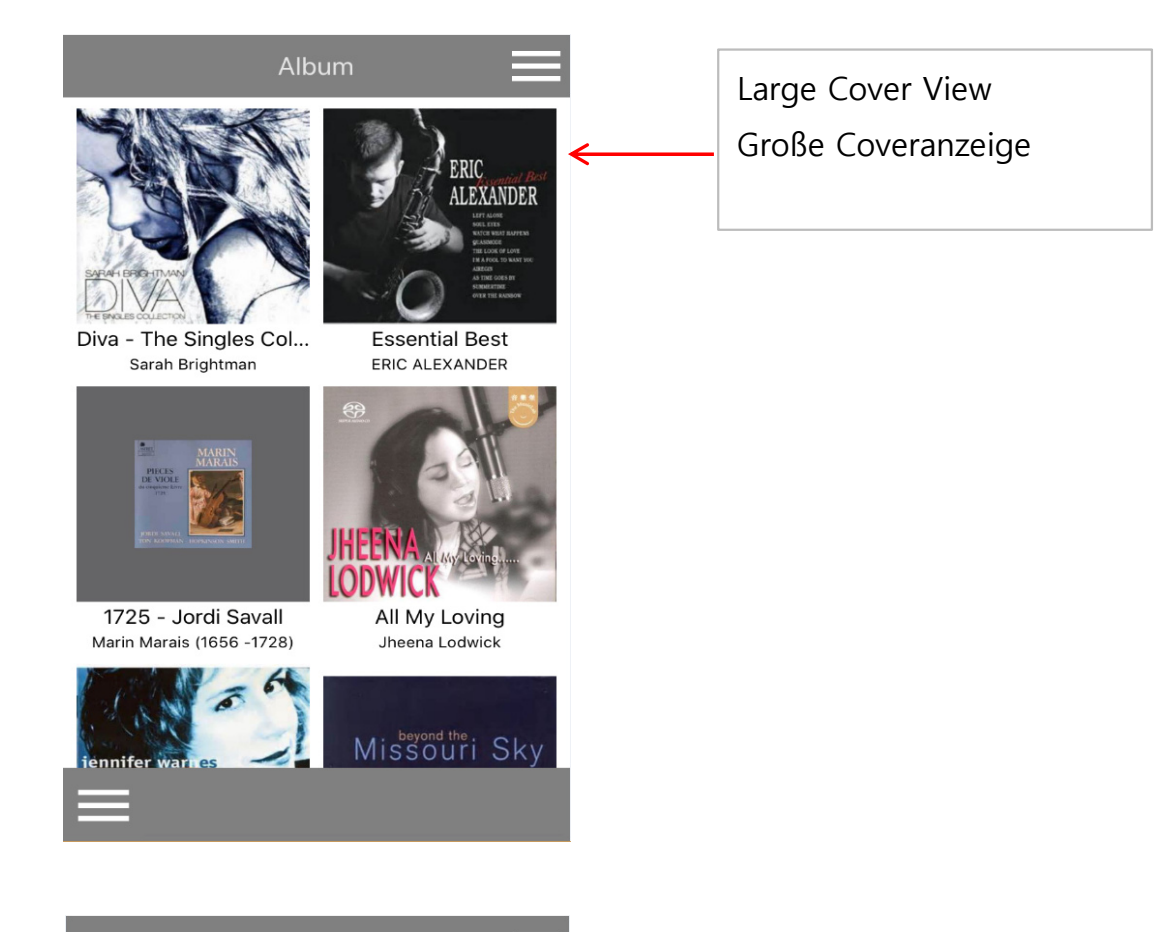

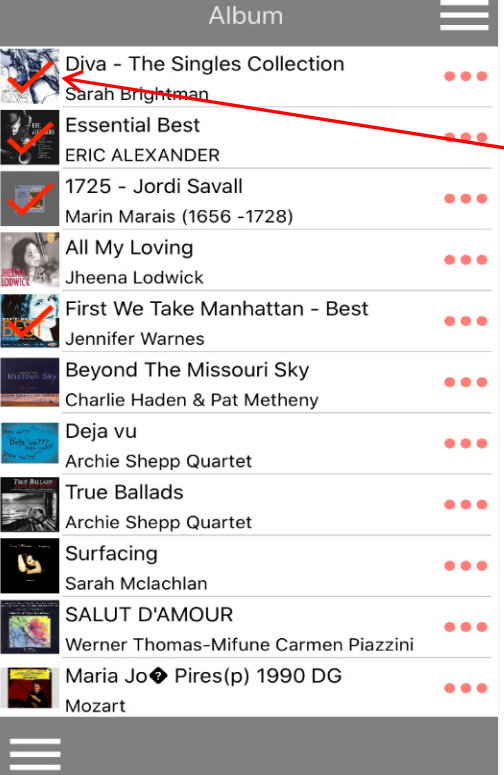

Wenn Sie länger auf das Albumsymbol klicken, wird es mit einem Auswahlsymbol versehen

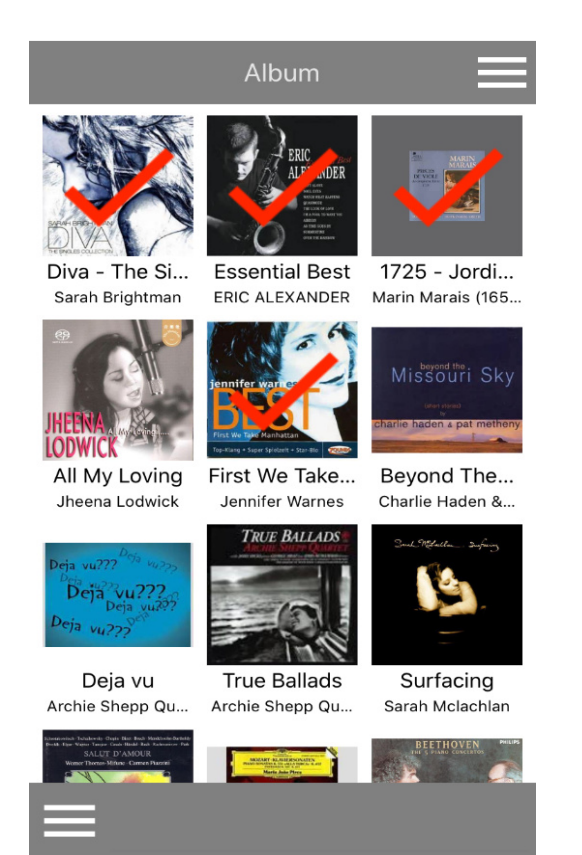

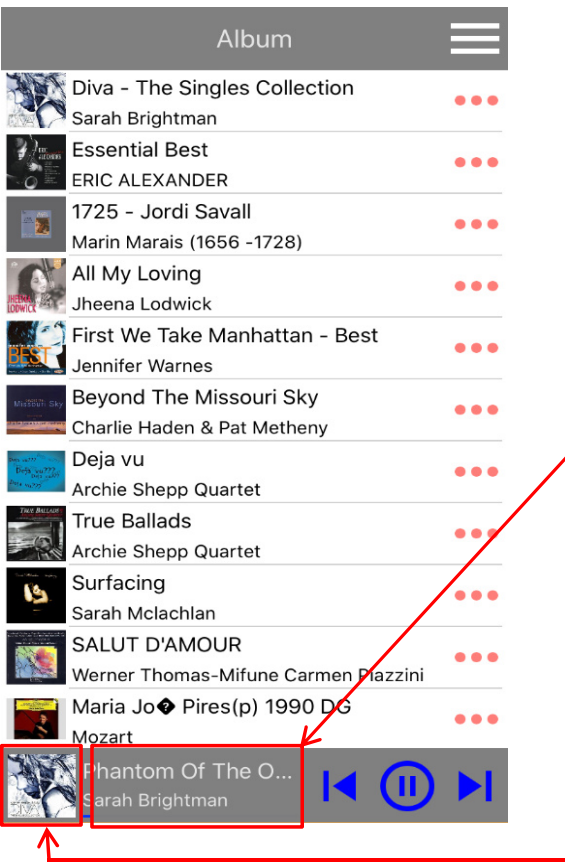

Hier klicken, um den aktuellen Abspielbildschirm zu öffnen

Hier klicken, um das Menu zu öffnen

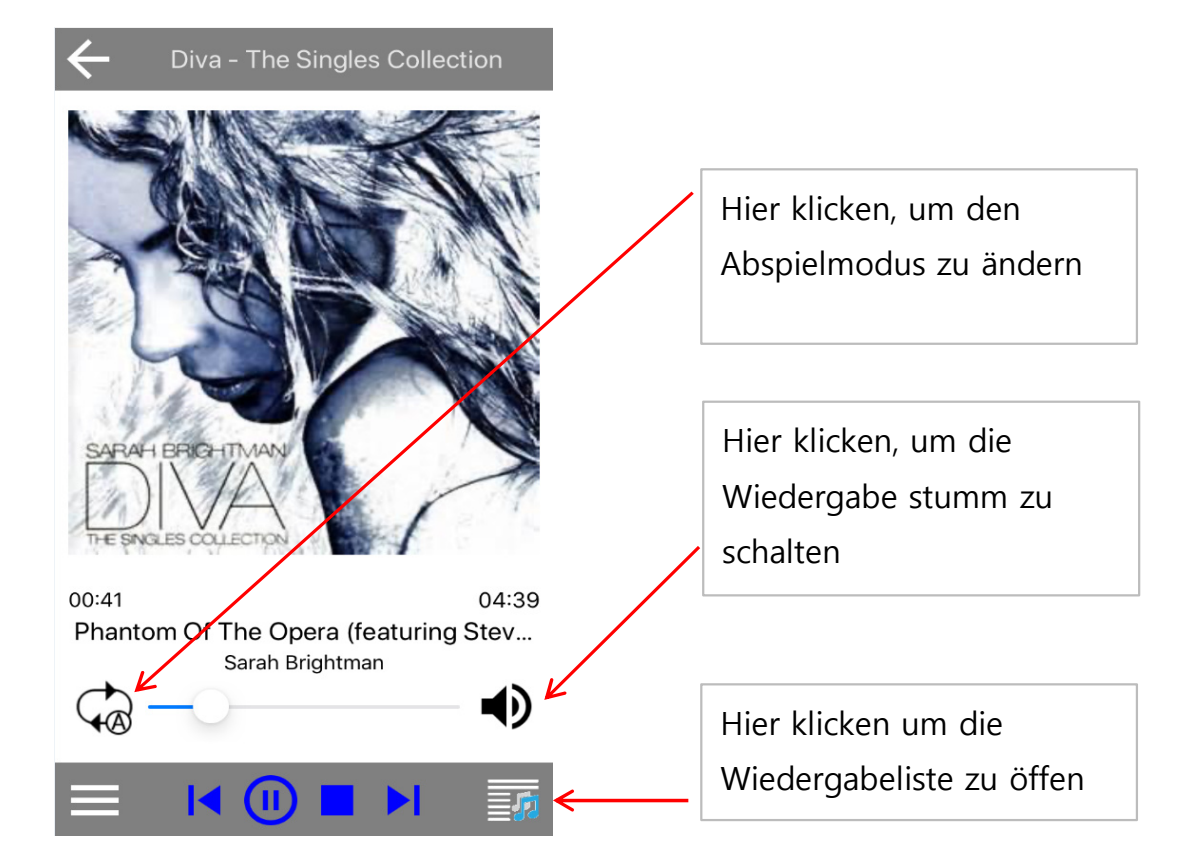

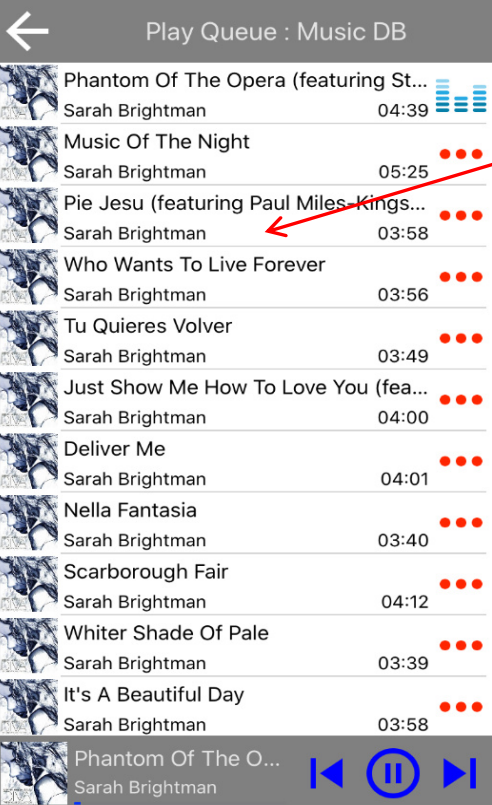

Die Titelpositionen können via Drag und Drop verschoben werden

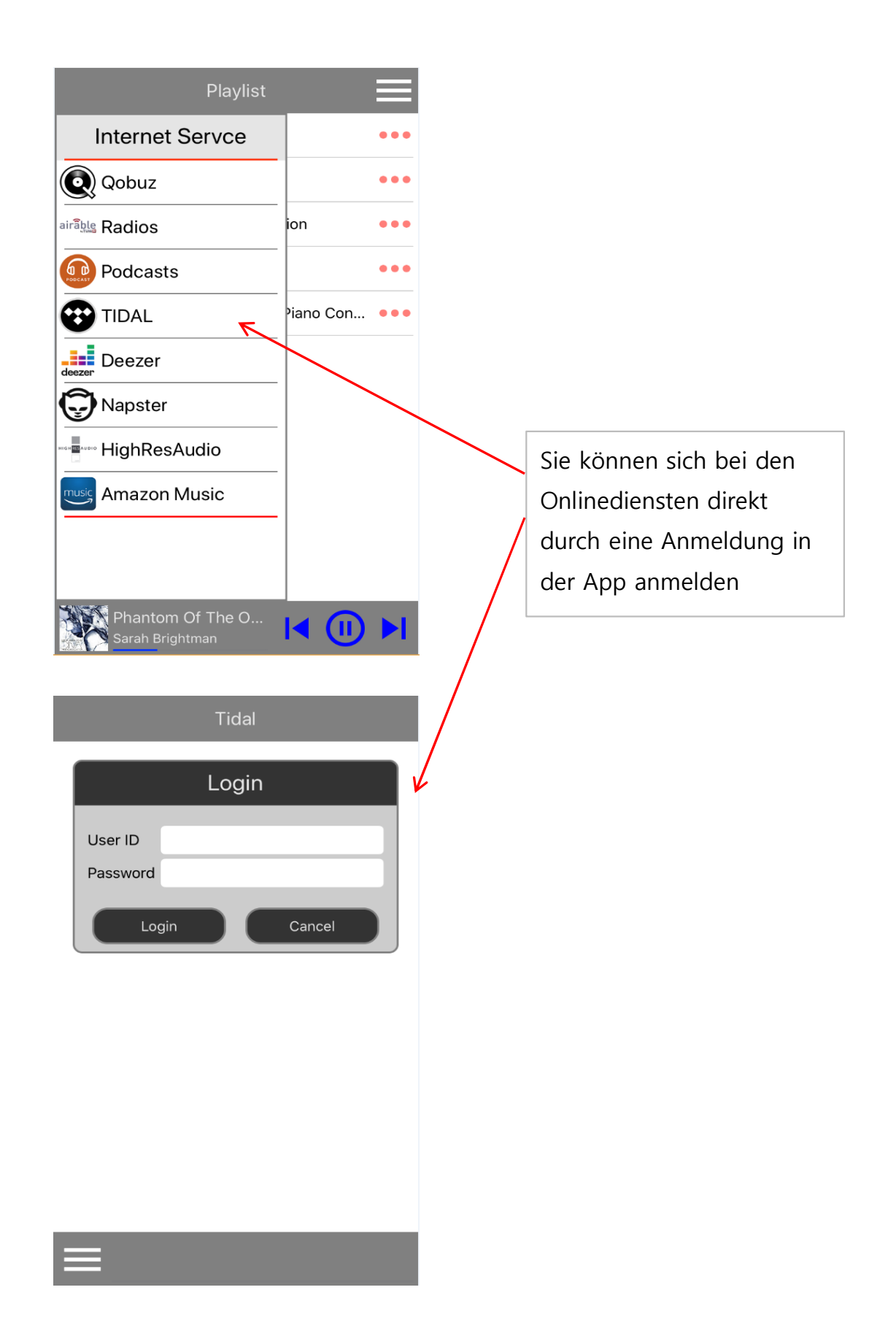